## **When you call Aesop**

To Review or Change your Personal Information, Press <sup>6</sup>

- To review or change the recording of your name and title, Press  $\bullet$
- $\cdot$  To change your Pin number, Press  $\bullet$
- $\cdot$  To change your phone number, Press  $\bigcirc$ • To return to the previous menu, Press  $\bm{\mathcal{Q}}$

# **Special Things to Note**

- If Aesop prompts you, you will need to make a voice recording. This should only be your Name and Title:
- Name (First and Last Name)
- Title (Grade Level and/or Subject Matter)
- You can create an absence up to one month in advance on the phone.
- In the review menu, if a substitute has accepted your absence Aesop will read off his or her name.
- If you work at multiple school locations please refer to the Employee Web guide for detailed instructions.

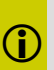

Pressing the star key ('\*') will always **C**<br>take you back one menu level anywhere<br>in the phone system.

**1.800.942.3767**

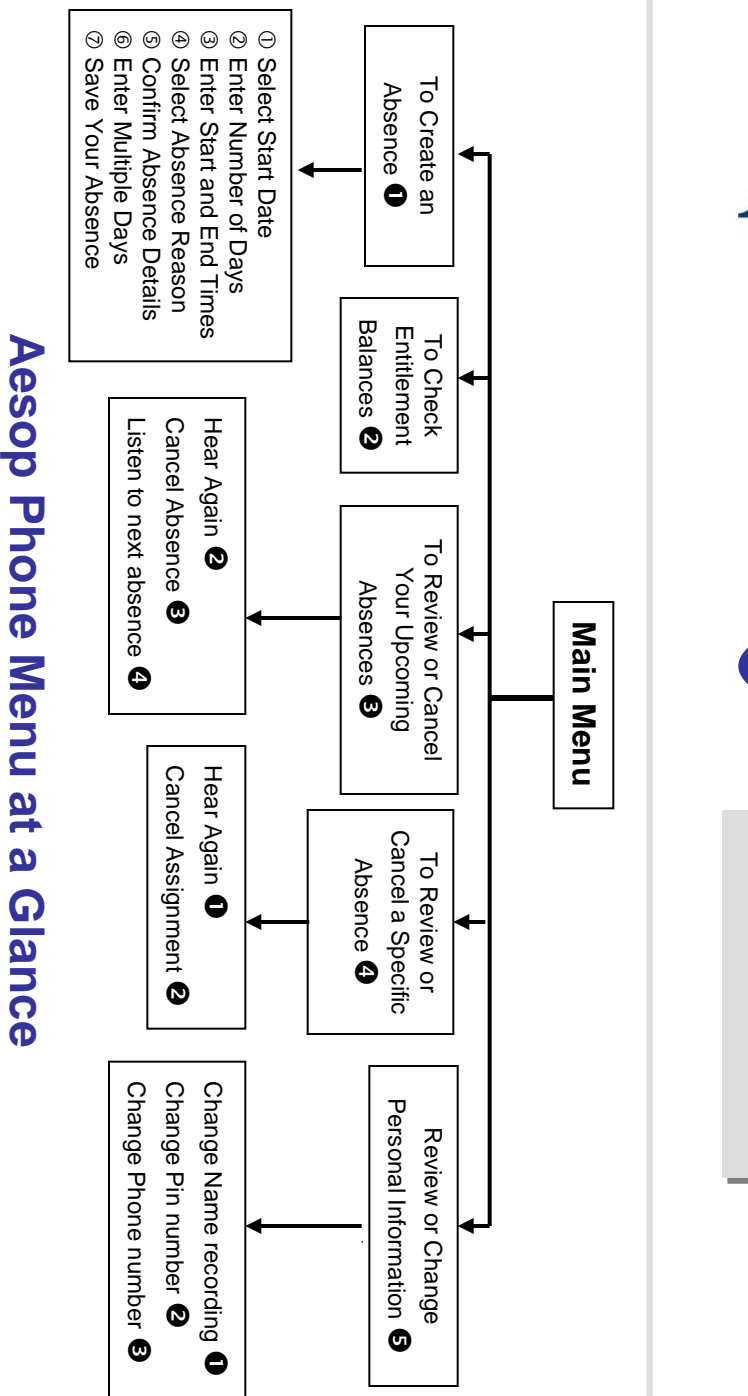

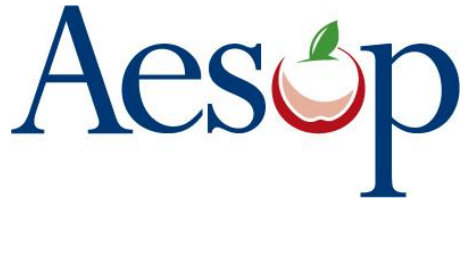

**Phone System Instructions for Employees**

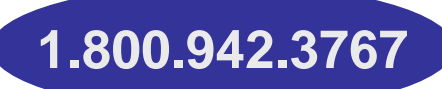

# **Learn how to**

- $\Box$  Create absences by phone
- **□ Review Upcoming** absences
- $\square$  Personalize the phone system

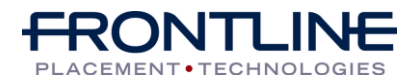

**www.aesopeducation.com**

## **When you call Aesop**

- 1. Dial 1.800.942.3767
- 2. Enter your **ID number** followed by the pound key ("#")
- 3. Enter your **PIN number** followed by the pound key  $( '#')$

#### To Create an Absence, Press

### **1. Select the Start Date**

#### **To enter an absence for:**

- TODAY, Press  $\mathbf 0$
- Tomorrow, Press <sup>2</sup>
- Another Dav. Press <sup>8</sup>
- Monday, Press <sup>4</sup>

 $\triangleright$  If option  $\bigcirc$  is selected then Aesop will prompt you to enter the DAY OF MONTH followed by the pound key  $(44)$ .

### **2. Enter the number of days**

### **3. Enter the Start and End times**

- For a Full Day, Press  $\bullet$
- For a Half-Day in the Morning, Press <sup>2</sup>
- For a Half-Day in the Afternoon, Press <sup>8</sup>
- For Specific Start/End Times, Press <sup>4</sup>
- $\triangleright$  If option  $\bigcirc$  is selected then Aesop will prompt you to enter time in "hh:mm" format and the choice of AM or PM.

#### **For example: 8:00 AM**

a. Enter "800" followed by the pound key  $(2\#')$ b. Press  $\bullet$  for AM or Press  $\bullet$  for PM

## **When you call Aesop**

### **4. Select Absence Reason**

### **5. Confirm absence information**

- If correct, Press  $\bullet$
- To re-enter, Press <sup>2</sup>
- To cancel, Press <sup>6</sup>

### **6. If a multiple day absence 6. For a multiple day absence**

- Enter the day of month followed by the Enter the day of month followed by the pound sign ("#") pound sign ("#")
- Aesop will ask the following: Aesop will ask the following:
- If the details are the same as the previous date, Press <sup>O</sup>
- To change some of the details, Press <sup>2</sup>
- To change all of the details, Press <sup>6</sup>

#### **7. Save your absence**

#### **If you can decide whether a sub is needed:**

- If your absence requires a substitute, Press **O**
- If your absence does not require a substitute, Press <sup>®</sup>

### **If you can assign a substitute:**

• If you want to select a specific sub to assign to the absence. Press  $\bullet$ 

#### **It is your responsibility to contact the sub to see if they are willing to accept this absence PRIOR to assigning.**

• If you want me (Aesop) to find a sub,

#### Press<sup><sup>2</sup></sub></sup>

 $\triangleright$  if option  $\bigcirc$  is selected you will need to enter the sub"s full 10-digit phone number.

# **When you call Aesop**

When you have successfully created **Combinal an assignment Aesop will play back the confirmation number.** 

### To Check Entitlement Balances, Press <sup>2</sup>

Aesop will play back your entitlement balances.

### To Review or Cancel Your Upcoming Absences, Press  $\bullet$

- To review your absences for the next 30 days, Press <sup>6</sup>
- To return to the Main Menu. Press  $\mathbf{\Omega}$

### **Aesop will read off all absence details:**

- To hear this again, Press <sup>2</sup>
- $\cdot$  To cancel this absence. Press  $\bigcirc$
- To listen to the next absence. Press <sup>4</sup>
- $\cdot$  To return to the Main Menu, Press  $\boldsymbol{\Theta}$

To Review or Cancel a Specific Absence, Press<sup><sup>4</sup></sup>

Enter the confirmation number followed by the pound key ('#').

### **Aesop will read off the absence details:**

- To Hear again, Press  $\bullet$
- To cancel this absence, Press <sup>2</sup>
- $\cdot$  To return to previous menu, Press  $\boldsymbol{\Theta}$

### **Available 24/7**